нице «управление 1» нужно просуммировать значения фактографических данных, у которых есть связи с вершинами, представляющими отделы этого управления, и вершиной показателя «заработная плата».

Таким образом, предложен подход к моделированию организационных систем, предусматривающий описание динамики состояний системы в зависимости от управляющих воздействий на ее структуру, в том числе на структуру информационного поля. Такой подход снимает проблему сложности моделирования организационных систем на базе совокупности взаимодействий элементов систем. При этом предлагаемая структура информационного поля позволяет описывать информацию в виде, удобном для представления простых показателей и последующего вычисления комплексных. Такая структура является обобщением для одних известных подходов хра-

нения и обработки информации (реляционного, объектного представления) и аналогом для других (иерархических, сетевых структур), но со специфическими для данной задачи особенностями.

#### Библиографические ссылки

1. Новиков Д. А. Структура теории управления социально-экономическими системами // Управление большими системами: сб. тр. / Ин-т проблем управления им. В. А. Трапезникова РАН. 2009. № 24. С. 216-257.

2. Bellman R. On a Routing Problem // Quarterly of Applied Mathematics. 1958. Vol. 16. No. 1. P. 87–90.

3. Якунин Ю. Ю., Городилов А. А. Алгоритмы расчета комплексных показателей в динамических структурах представления данных // Вестник СибГАУ. Красноярск, 2010. Вып. 1(27). С. 59-63.

V. M. Zhuravlev, Yu. Yu. Yakunin

## **SYSTEM APPROACH TO MODELING OF ORGANIZATIONS**

In the article we consider an approach to modeling of organizational systems based on description of system states dynamics according to influence of control actions on its structure, including the structure of the information field, and present the general principle of decomposition of organizational systems.

Keywords: control, organizational system, modeling.

© Журавлев В. М., Якунин Ю. Ю., 2010

УДК 681.3.082.5

## Н. В. Мерзликина, Д. И. Морозов, Н. А. Колбасина, В. А. Титов

# ПОСТРОЕНИЕ ТРЕХМЕРНОЙ ПАРАМЕТРИЧЕСКОЙ МОДЕЛИ ТОРЦЕВОЙ ЗУБЧАТОЙ ПЕРЕДАЧИ ДЛЯ ИЗМЕЛЬЧИТЕЛЯ МАТЕРИАЛОВ\*

Описана методика автоматизированного построения трехмерной параметрической модели передачи торцевого зацепления, предназначенная для исследования характеристик измельчителя.

Ключевые слова: зубчатые зацепления, цилиндрическая передача торцевого зацепления, автоматизированное моделирование, измельчитель сырья и материалов.

В настоящее время создание твердотельной модели проектируемой передачи является необходимым условием обеспечения эффективности ее работы.

Особое внимание уделяется оптимизации параметров на изготовление зубчатой передачи торцевого зацепления как основного рабочего органа измельчителя [1]. Автоматизированное создание твердотельной модели передачи, позволяющей варьировать ее геометрические параметры, актуально и открывает широкие возможности для дальнейшего анализа качественных характеристик передачи.

Для реализации автоматизированного параметризованного построения передачи была выбрана среда

SolidWorks [2: 3]. Этот инструментарий позволяет реализовывать гибридное параметрическое моделирование, проектирование деталей, экспресс-анализ (массово-инерционные характеристики, анализ прочности и кинематики), вносить любые изменения в модель на любом этапе проектирования, проводить проверку на наличие коллизий сборки (интерференции, зазоров и т. д.), проводить анализ напряженно-деформированного состояния деталей, автоматически создавать чертежи по нормам ЕСКД И ВНОСИТЬ В НИХ ИЗМЕНЕНИЯ.

Разработка модуля параметризированного построения зубчатой торцевой передачи осуществлялась в про-

<sup>\*</sup>Работа проводилась при финансовой поддержке КГАУ «Красноярский фонд поддержки научной и научно-инновационной деятельности».

граммном продукте CodeGear не ниже 2009 г., с помощьюActiveX-технологий.

При создании твердотельной модели использовались следующие разделы инженерной и компьютерной графики: компьютерная графика, моделирование тела выдавливанием из плоскости, вращением вокруг оси, выдавливанием по сечениям и по траектории, создание сопряжений компонентов сборки.

Рабочий орган измельчителя – зубчатая передача торцевого зацепления, с сопряженными профилями зубьев колеса и шестерни (рис. 1).

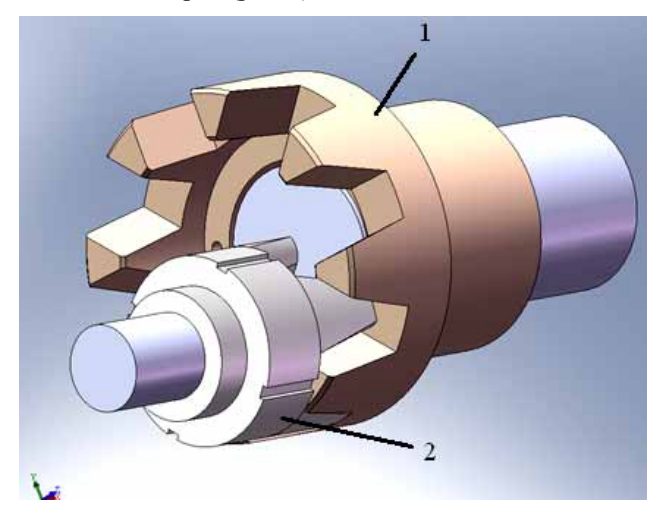

Рис. 1. Зубчатая передача торцевого зацепления, общий вид

Процесс создания моделей шестерни и колеса включает несколько этапов.

На первом этапе создается эскиз и тело заготовки, далее – эскиз основания зуба на плоскости заготовки (рис. 2), причем параметризация в SolidWorks требует после построения эскиза задать взаимосвязи и размеры так, чтобы эскиз оказался полностью определенным (команды AddDimension, которая добавляет размер в эскизе и SketchAddConstraints для добавления взаимосвязей в эскизе между выделенными объектами). Эскиз строится с помощью оси симметрии (команда Constraction-Geometry, которая преобразует выделенный объект в справочную геометрию), сплайна по заданным точкам (команда CreateSpline, которая создает сплайн по заданному массиву координат точек) и прямой линии (команда ICreateLine2, которая создает прямую сплошную линию, в передаваемых параметрах координаты начальной и конечной точек).

Путем зеркального отражения получается вторая половина эскиза, и после замыкания дугами окружностей (команда FeatureRevolve – создание повернутой бобышки вокруг оси), создается твердотельная модель операцией вытягивания (команда FeatureExtrusion2 – создание вытянутой бобышки по текущему эскизу).

Параметризация выполняется согласно математическому описанию профилей шестерни и колеса, изложенному в [4].

Далее строится эскиз заготовки шестерни. Для этого применяется команда «Повернутая бобышка/основание», с помощью которой полученный эскиз проворачивается и получается твердотельная заготовка шестерни.

Затем изображается профильзуба шестерни с помощью команды «Сплайн», с использованием полученных по математической модели координат точек профиля зуба.

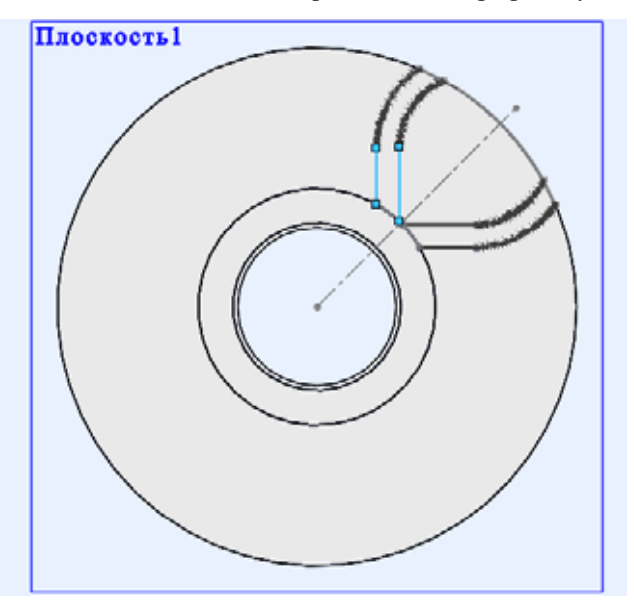

Рис. 2. Эскиз зуба шестерни

На следующем этапе производится вытягивание зуба, с использованием команды «Вытянутая бобышка/основание», затем с помощью команды CirclePattern2, которая служит для создания кругового массива элементов вокруг выбранной оси или выбранной цилиндрической поверхности, формируется необходимое количество зубьев и тем самым завершается построение шестерни (рис. 3).

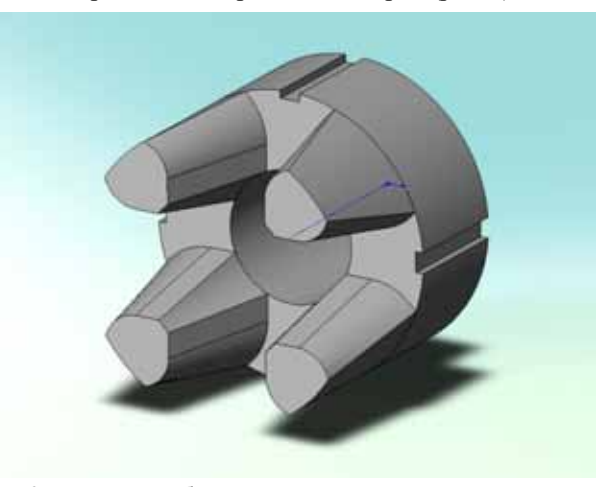

Рис. 3. Шестерня зубчатой передачи торцевого зацепления

При построении модели колеса необходимо пройти те же этапы: от построения эскиза (рис. 4) до получения твердотельной модели детали (рис. 5).

Алгоритм работы программы представлен на рис. 6, интерфейс программы параметрического построения торцевой зубчатой передачи – на рис. 7. Входными параметрами программы являются параметры построения колеса (диаметры впадины, делительный и вершины; число зубьев), параметры построения шестерни (диаметры впадины, делительный и вершины; число зубьев), общие параметры построения (высота зуба и угол наклона профиля зуба).

Пользователю предоставляется выбор: либо просмотреть полученную деталь, либо сохранить деталь без просмотра, используя расширение SLDPRT.

В итоге, в зависимости от выбора пользователя, мы имеем либо файл сохраненной детали, либо твердотельную модель детали, построенную в SolidWorks в версии не ранее 2008 г. Далее происходит синтез деталей в передачу (см. рис. 1).

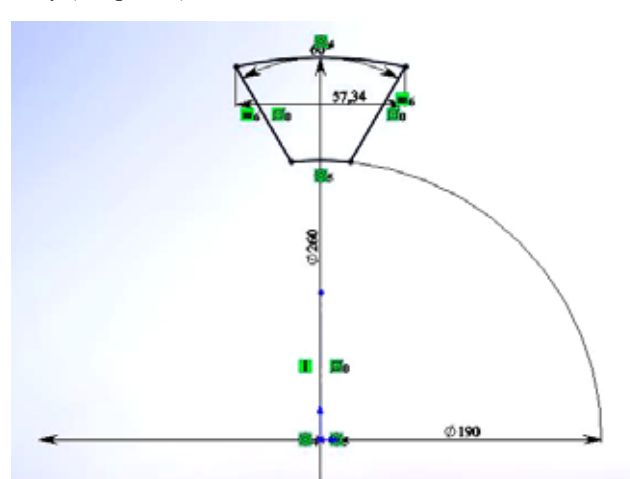

Рис. 4. Эскиз заготовки колеса

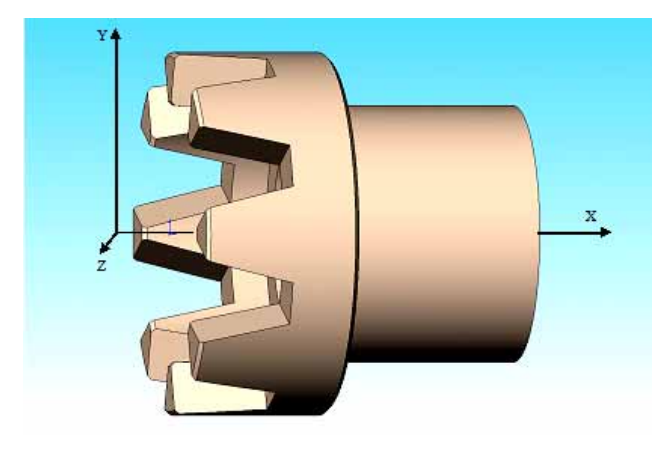

Рис. 5. Колесо зубчатой передачи торцевого зацепления

Разработанный программный модуль позволяет осуществлять автоматическое построение передачи с варьируемыми геометрическими параметрами, такими как количество зубьев, угол наклона профиля зуба, диаметры впадин, вершин колеса и шестерни и т. д. В таблице приведены параметры конкретной торцевой зубчатой передачи. Зацепление, построенное с помощью описанного выше программного продукта, показано на рис. 8.

Применение разработанного программного продукта для параметрического построения твердотельной модели передачи в пакете SolidWork позволило уже на этапе проектирования провести необходимые проверки качественных характеристик передачи (в частности, была проведена поверка на наличие интерференции), упростить многие расчеты (например, определение объема рабочей области) и автоматизировать процесс получения конструкторской документации.

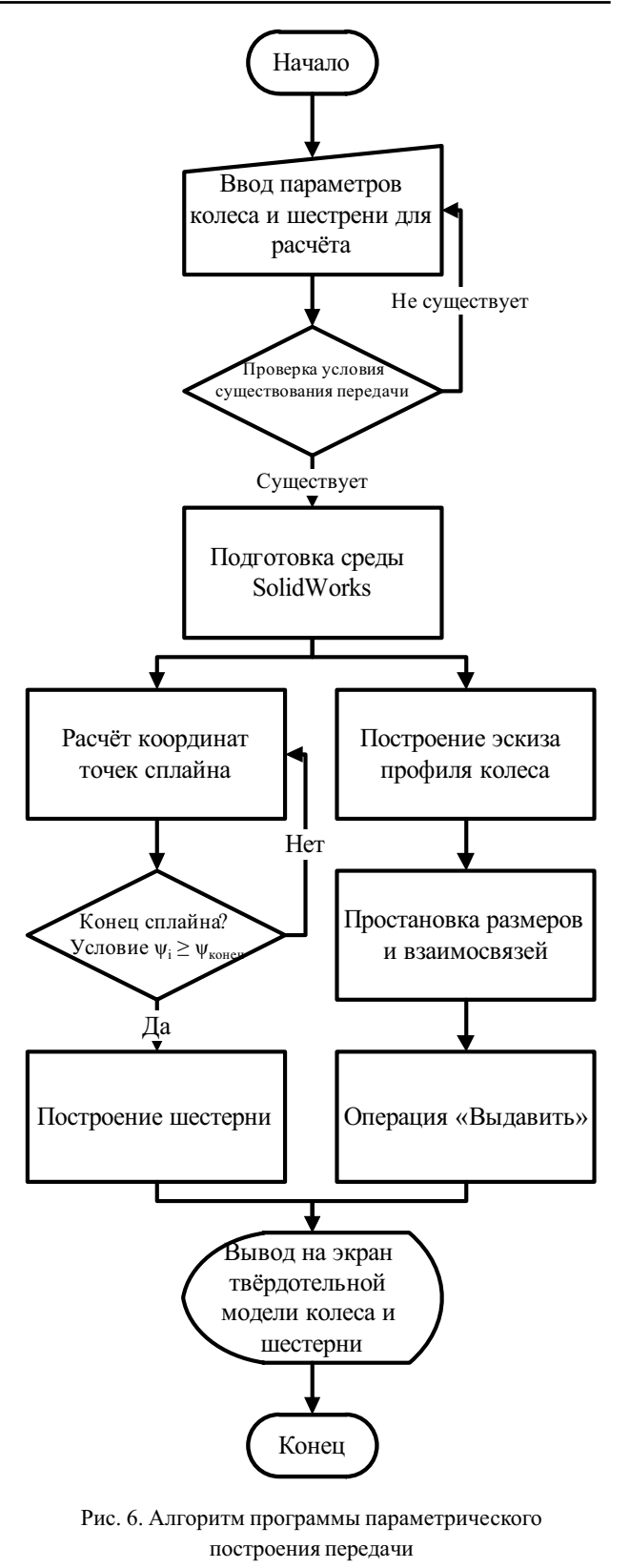

#### Библиографические ссылки

1. Использование возможностей торцевой зубчатой передачи для измельчения материалов / В. А. Титов, В. С. Секацкий, Н. А. Колбасина, Н. В. Мерзликина // Проблемы машиностроения и автоматизации. 2009. №4. С. 99-115.

2. SolidWorks API Help [Electronic resource] // SolidWorks Corporation. 2006. URL: http:// www.solidworks.com/sw/support/APIDownloads.html (дата обращения: 10.12.2010).

3. Дударева Н. А., Загайко С. И. SolidWorks 2009 на примерах. СПб. : БХВ-Петербург, 2009.

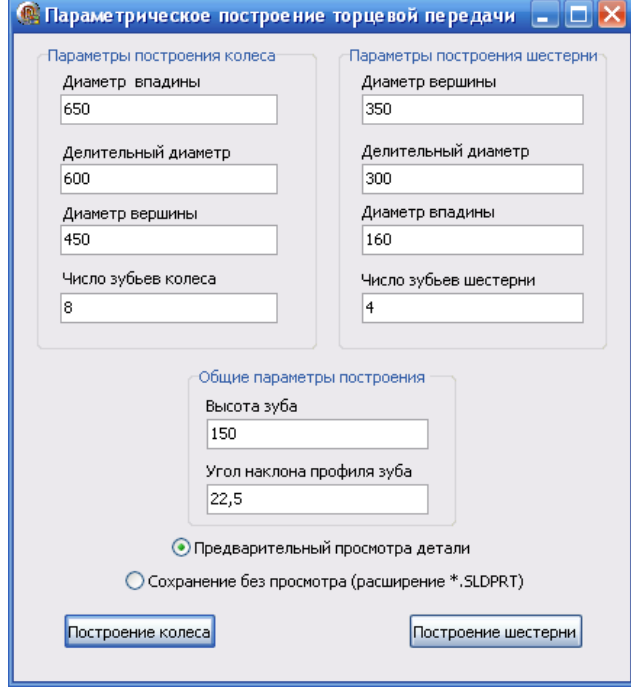

Рис. 7. Интерфейс программы

### **Параметры передачипо вариантам**

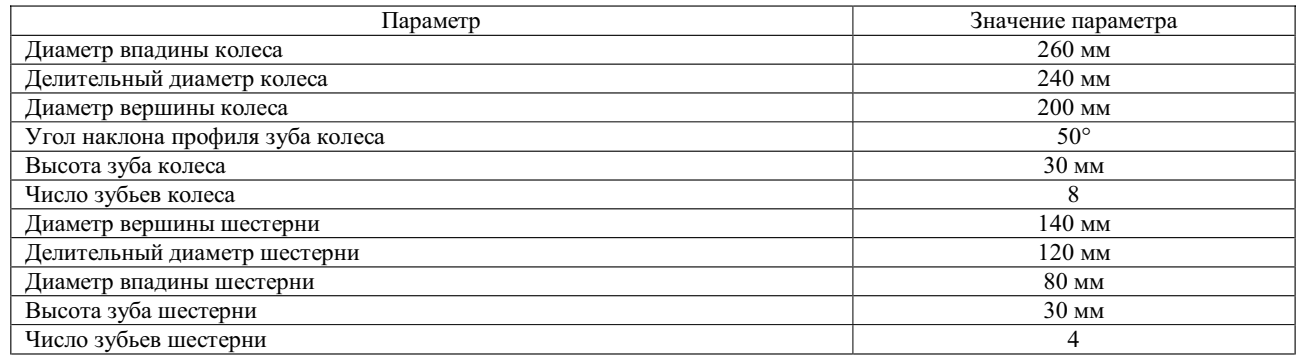

N. V. Merzlikina, D. I. Morozov, N.A. Kolbasina, V.A. Titov

# **DEVELOPMENT OF A THREE-DIMENSIONAL PARAMETRIC MODEL OF END GEAR FOR ROW MATERIAL CRUSHER**

*This paper develops methods for automated kinematic modeling and analysis of frontal gear train. Performances of the gear are investigated.*

*Keywords: gear train, cylindrical transfer of cogged gearing, automated modeling, raw material crusher.*

*© Мерзликина Н. В., Морозов Д. И., Колбасина Н. А., Титов В. А., 2010*

4. Колбасина Н. А., Мерзликина Н. В., Титов В. А. Современный подход к проектированию торцевых зубчатых передач и измельчителей материалов на их основе // Вестник СибГАУ. Красноярск, 2010. № 2. С. 134–136.

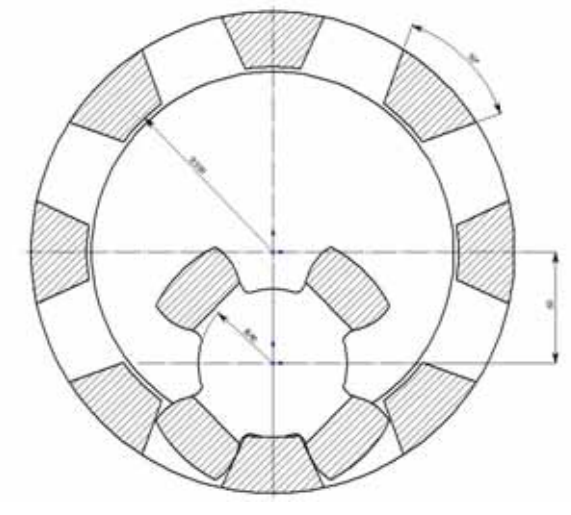

Рис. 8. Зацепление с параметрами: диаметр впадины шестерни 80 мм, диаметр вершины зуба колеса 200 мм, угол наклона профиля зуба 50°